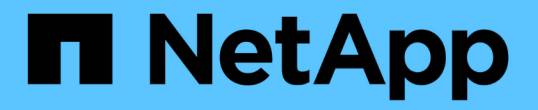

# 클러스터를 확장할 준비가 되었는지 확인합니다

System Manager Classic

NetApp April 09, 2024

This PDF was generated from https://docs.netapp.com/ko-kr/ontap-smclassic/expansion/task\_verifying\_planned\_configuration.html on April 09, 2024. Always check docs.netapp.com for the latest.

# 목차

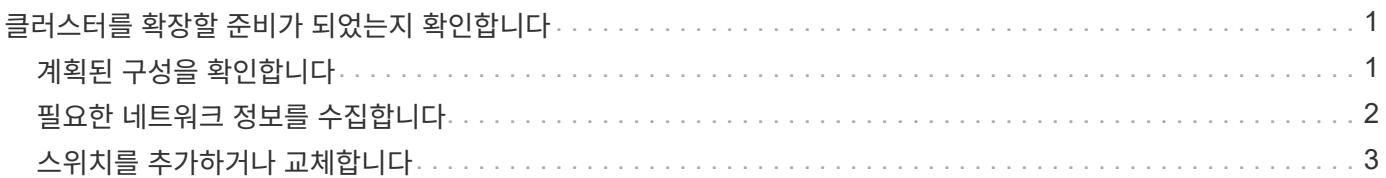

## <span id="page-2-0"></span>클러스터를 확장할 준비가 되었는지 확인합니다

클러스터를 확장하기 전에 계획된 구성을 확인하고, 필요한 네트워크 정보를 수집하고, 필요한 경우 스위치를 추가 또는 교체해야 합니다.

## <span id="page-2-1"></span>계획된 구성을 확인합니다

클러스터를 확장하려면 계획된 구성이 지원되고, 필요한 라이센스가 존재하고, 사이트가 준비 중이고, 클러스터 스위치가 확장을 지원하고, 기존 노드가 동일한 버전의 ONTAP 9를 사용하고 있는지 확인해야 합니다.

시작하기 전에

두 개의 자격 증명 세트, 즉 관리자로 클러스터에 로그인하는 데 필요한 사용자 이름과 암호, NetApp Support 사이트에 로그인하는 데 필요한 사용자 이름과 암호가 있어야 합니다.

#### 단계

- 1. 계획된 구성을 확인합니다.
	- a. 새 컨트롤러의 플랫폼을 클러스터의 기존 컨트롤러와 혼합할 수 있는지 확인합니다.
	- b. 확장된 클러스터가 플랫폼의 시스템 제한을 초과하지 않는지 확인합니다.

["NetApp Hardware Universe](https://hwu.netapp.com)[를](https://hwu.netapp.com) [참조하십시오](https://hwu.netapp.com)["](https://hwu.netapp.com)

c. 클러스터가 SAN에 대해 구성된 경우 확장된 클러스터가 FC, FCoE 및 iSCSI의 구성 제한을 초과하지 않는지 확인합니다.

#### ["SAN](https://docs.netapp.com/us-en/ontap/san-config/index.html) [구성](https://docs.netapp.com/us-en/ontap/san-config/index.html)["](https://docs.netapp.com/us-en/ontap/san-config/index.html)

이러한 요구 사항이 충족되지 않으면 확장을 계속할 수 없습니다.

2. 라이센스가 새 노드를 포함하는지 확인합니다.

a. 기존 클러스터에서 'system license show' 명령을 사용하여 라이센스를 봅니다.

```
cluster1::> system license show
Serial Number: 9-99-999999
Owner: cluster1
Package Type Description Expiration
----------------- ------- --------------------- --------------------
Base site Cluster Base License -
NFS 11 and 12 license NFS License
CIFS 11 CONSERVATION CIFS License
...
```
b. 출력을 검토하여 추가 노드에 필요한 노드 잠김 라이센스(라이센스 유형으로 식별)를 식별합니다.

c. 추가 노드에 포함된 라이센스가 클러스터의 기존 노드 잠김 라이센스와 일치하는지 확인합니다.

["NetApp](http://mysupport.netapp.com/licenses) [소프트웨어](http://mysupport.netapp.com/licenses) [라이센스](http://mysupport.netapp.com/licenses) [검색](http://mysupport.netapp.com/licenses)["](http://mysupport.netapp.com/licenses)

추가 노드에 필요한 라이센스가 없는 경우 계속하기 전에 추가 라이센스를 구입해야 합니다.

3. 시험기관에서 모든 새 장비를 사용할 준비가 되었는지 확인합니다.

["NetApp Hardware Universe](https://hwu.netapp.com)[를](https://hwu.netapp.com) [참조하십시오](https://hwu.netapp.com)["](https://hwu.netapp.com)

사이트가 준비되지 않은 경우 확장을 계속하기 전에 사이트를 준비해야 합니다.

4. 기존 스위치가 추가 컨트롤러를 지원하는지 확인합니다.

["NetApp Hardware Universe](https://hwu.netapp.com)[를](https://hwu.netapp.com) [참조하십시오](https://hwu.netapp.com)["](https://hwu.netapp.com)

스위치가 없는 클러스터이거나 기존 스위치가 추가 노드를 지원하지 않는 경우, 클러스터 스위치를 구해야 합니다. 이 스위치를 나중에 확장 프로세스에서 설치할 수 있습니다.

5. "cluster image show" 명령을 사용하여 기존 클러스터의 모든 노드가 동일한 ONTAP 9 버전(해당하는 경우 동일한 부 릴리즈 및 패치 포함)을 실행하고 있는지 확인합니다.

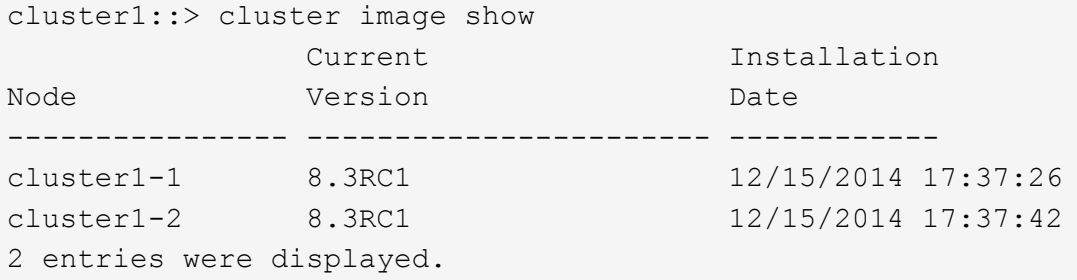

이 워크플로의 뒷부분에서 참조할 수 있도록 ONTAP 소프트웨어 버전을 기록해 두어야 합니다.

## <span id="page-3-0"></span>필요한 네트워크 정보를 수집합니다

클러스터를 확장하려면 나중에 노드 관리 LIF 및 두 노드의 서비스 프로세서 IP 주소를 구성하는 데 필요한 네트워킹 정보를 확보해야 합니다.

단계

- 1. 클러스터에 추가할 각 노드에 대해 하나씩, 두 개의 노드 관리 LIF를 구성하려면 다음 세부 정보를 확인하십시오.
	- IP 주소입니다
	- 네트워크 마스크
	- 게이트웨이

◦ 포트

2. 일반적으로 사이트에 노드 관리 LIF에 대한 DNS 항목이 있는 경우 새 노드에 대해 DNS 항목이 만들어졌는지 확인합니다.

3. 'system service-processor network auto-configuration show' 명령을 사용하여 클러스터가 SP에 대해 자동 또는 수동 네트워크 구성을 사용하는지 여부를 확인합니다.

'P IPv4 서브넷 이름' 또는 'P IPv6 서브넷 이름' 열에 서브넷 이름이 표시되면 클러스터가 자동 SP 네트워킹을 사용하고 있는 것입니다. 두 열이 모두 비어 있으면 클러스터에서 수동 SP 네트워킹을 사용하고 있는 것입니다.

다음 출력에서 sub1 서브넷은 cluster1 SP가 자동 네트워크 구성을 사용한다는 것을 나타냅니다.

cluster1::> system service-processor network auto-configuration show Cluster Name SP IPv4 Subnet Name SP IPv6 Subnet Name -------------------- ---------------------------- ------------------ cluster1 sub1

다음 출력에서 빈 서브넷 필드는 cluster1 SP가 수동 네트워크 구성을 사용한다는 것을 나타냅니다.

cluster1::> system service-processor network auto-configuration show Cluster Name SP IPv4 Subnet Name SP IPv6 Subnet Name -------------------- ---------------------------- ------------------ cluster1

- 4. SP 네트워크 구성에 따라 다음 작업 중 하나를 수행합니다.
	- SP에서 수동 네트워크 구성을 사용하는 경우 나중에 새 노드에서 SP를 구성할 때 사용할 두 개의 IP 주소를 가져옵니다.
	- SP가 자동 네트워크 구성을 사용하는 경우 'network subnet show' 명령을 사용하여 SP에서 사용하는 서브넷에서 두 개의 새 노드에 대해 사용 가능한 IP 주소가 있는지 확인합니다. 다음 출력에서 sub1 서브넷에는 2개의 주소를 사용할 수 있습니다.

cluster1::> network subnet show IPspace: Default Subnet Avail/ Broadcast Avail/ Name Subnet Domain Gateway Total Ranges --------- ---------------- --------- --------------- --------- -------------- sub1 10.53.33.1/18 Default 10.53.0.1 2/4 10.53.33.3-10.53.33.6 ...

## <span id="page-4-0"></span>스위치를 추가하거나 교체합니다

클러스터를 확장하기 전에 클러스터 스위치가 확장된 구성을 지원하는지 확인해야 합니다. 스위치가 없는 클러스터인 경우 스위치를 추가해야 합니다. 기존 스위치에 새 구성을 지원하는 데 사용할 수 있는 포트가 충분하지 않은 경우 스위치를 교체해야 합니다.

#### 절차를 참조하십시오

• 현재 클러스터가 2노드 스위치가 없는 클러스터인 경우, 원하는 스위치 유형을 사용하여 클러스터를 2노드 스위치가 있는 클러스터로 마이그레이션합니다.

["Cisco](https://library.netapp.com/ecm/ecm_download_file/ECMP1140536) [클러스터](https://library.netapp.com/ecm/ecm_download_file/ECMP1140536) [스위치를](https://library.netapp.com/ecm/ecm_download_file/ECMP1140536) [사용하여](https://library.netapp.com/ecm/ecm_download_file/ECMP1140536) [2](https://library.netapp.com/ecm/ecm_download_file/ECMP1140536)[노드](https://library.netapp.com/ecm/ecm_download_file/ECMP1140536) [스위치](https://library.netapp.com/ecm/ecm_download_file/ECMP1140536) [클러스터로](https://library.netapp.com/ecm/ecm_download_file/ECMP1140536) [마이그레이션](https://library.netapp.com/ecm/ecm_download_file/ECMP1140536)["](https://library.netapp.com/ecm/ecm_download_file/ECMP1140536)

["NetApp CN1610](https://library.netapp.com/ecm/ecm_download_file/ECMP1140535) [클러스터](https://library.netapp.com/ecm/ecm_download_file/ECMP1140535) [스위치를](https://library.netapp.com/ecm/ecm_download_file/ECMP1140535) [사용하여](https://library.netapp.com/ecm/ecm_download_file/ECMP1140535) [2](https://library.netapp.com/ecm/ecm_download_file/ECMP1140535)[노드](https://library.netapp.com/ecm/ecm_download_file/ECMP1140535) [스위치](https://library.netapp.com/ecm/ecm_download_file/ECMP1140535) [클러스터로](https://library.netapp.com/ecm/ecm_download_file/ECMP1140535) [마이그레이션](https://library.netapp.com/ecm/ecm_download_file/ECMP1140535)["](https://library.netapp.com/ecm/ecm_download_file/ECMP1140535)

• 기존 스위치에 향후 구성을 지원하는 데 사용할 수 있는 포트가 충분하지 않은 경우 적절한 교체 절차를 사용하여 스위치를 교체하십시오.

["NetApp](https://mysupport.netapp.com/documentation/productlibrary/index.html?productID=62371) [문서](https://mysupport.netapp.com/documentation/productlibrary/index.html?productID=62371)[:](https://mysupport.netapp.com/documentation/productlibrary/index.html?productID=62371) [클러스터](https://mysupport.netapp.com/documentation/productlibrary/index.html?productID=62371)[,](https://mysupport.netapp.com/documentation/productlibrary/index.html?productID=62371) [관리](https://mysupport.netapp.com/documentation/productlibrary/index.html?productID=62371) [및](https://mysupport.netapp.com/documentation/productlibrary/index.html?productID=62371) [스토리지](https://mysupport.netapp.com/documentation/productlibrary/index.html?productID=62371) [스위치](https://mysupport.netapp.com/documentation/productlibrary/index.html?productID=62371)["](https://mysupport.netapp.com/documentation/productlibrary/index.html?productID=62371)

Copyright © 2024 NetApp, Inc. All Rights Reserved. 미국에서 인쇄됨 본 문서의 어떠한 부분도 저작권 소유자의 사전 서면 승인 없이는 어떠한 형식이나 수단(복사, 녹음, 녹화 또는 전자 검색 시스템에 저장하는 것을 비롯한 그래픽, 전자적 또는 기계적 방법)으로도 복제될 수 없습니다.

NetApp이 저작권을 가진 자료에 있는 소프트웨어에는 아래의 라이센스와 고지사항이 적용됩니다.

본 소프트웨어는 NetApp에 의해 '있는 그대로' 제공되며 상품성 및 특정 목적에의 적합성에 대한 명시적 또는 묵시적 보증을 포함하여(이에 제한되지 않음) 어떠한 보증도 하지 않습니다. NetApp은 대체품 또는 대체 서비스의 조달, 사용 불능, 데이터 손실, 이익 손실, 영업 중단을 포함하여(이에 국한되지 않음), 이 소프트웨어의 사용으로 인해 발생하는 모든 직접 및 간접 손해, 우발적 손해, 특별 손해, 징벌적 손해, 결과적 손해의 발생에 대하여 그 발생 이유, 책임론, 계약 여부, 엄격한 책임, 불법 행위(과실 또는 그렇지 않은 경우)와 관계없이 어떠한 책임도 지지 않으며, 이와 같은 손실의 발생 가능성이 통지되었다 하더라도 마찬가지입니다.

NetApp은 본 문서에 설명된 제품을 언제든지 예고 없이 변경할 권리를 보유합니다. NetApp은 NetApp의 명시적인 서면 동의를 받은 경우를 제외하고 본 문서에 설명된 제품을 사용하여 발생하는 어떠한 문제에도 책임을 지지 않습니다. 본 제품의 사용 또는 구매의 경우 NetApp에서는 어떠한 특허권, 상표권 또는 기타 지적 재산권이 적용되는 라이센스도 제공하지 않습니다.

본 설명서에 설명된 제품은 하나 이상의 미국 특허, 해외 특허 또는 출원 중인 특허로 보호됩니다.

제한적 권리 표시: 정부에 의한 사용, 복제 또는 공개에는 DFARS 252.227-7013(2014년 2월) 및 FAR 52.227- 19(2007년 12월)의 기술 데이터-비상업적 품목에 대한 권리(Rights in Technical Data -Noncommercial Items) 조항의 하위 조항 (b)(3)에 설명된 제한사항이 적용됩니다.

여기에 포함된 데이터는 상업용 제품 및/또는 상업용 서비스(FAR 2.101에 정의)에 해당하며 NetApp, Inc.의 독점 자산입니다. 본 계약에 따라 제공되는 모든 NetApp 기술 데이터 및 컴퓨터 소프트웨어는 본질적으로 상업용이며 개인 비용만으로 개발되었습니다. 미국 정부는 데이터가 제공된 미국 계약과 관련하여 해당 계약을 지원하는 데에만 데이터에 대한 전 세계적으로 비독점적이고 양도할 수 없으며 재사용이 불가능하며 취소 불가능한 라이센스를 제한적으로 가집니다. 여기에 제공된 경우를 제외하고 NetApp, Inc.의 사전 서면 승인 없이는 이 데이터를 사용, 공개, 재생산, 수정, 수행 또는 표시할 수 없습니다. 미국 국방부에 대한 정부 라이센스는 DFARS 조항 252.227-7015(b)(2014년 2월)에 명시된 권한으로 제한됩니다.

#### 상표 정보

NETAPP, NETAPP 로고 및 <http://www.netapp.com/TM>에 나열된 마크는 NetApp, Inc.의 상표입니다. 기타 회사 및 제품 이름은 해당 소유자의 상표일 수 있습니다.